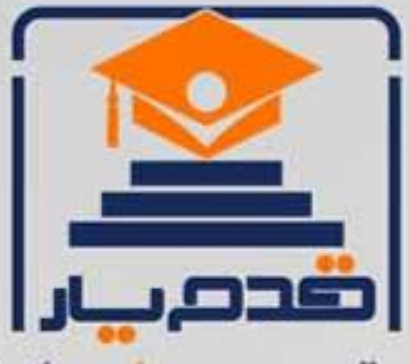

قدم به قدم، همراه دانشجو... WWW.GhadamYar.Com جامع ترین و بهروزترین پرتال دانشجویی کشور (پرتال دانش) با ارائه خدمات رایگان، تحصیلی، آموزشی، رفاهی، شغلی و. براي دانشجويان ۱) راهنمای ارتقاء تحصیلی. (کاردانی به کارشناسی، کارشناسی به ارشد و ارشد به دکتری) ۲) ارائه سوالات کنکور مقاطع مختلف سالهای گذشته، همراه پاسخ، به صورت رایگان ۳)معرفی روشهای مقاله و پایاننامه نویسی و ارائه یکیجهای آموزشی مربوطه ۴)معرفی منابع و کتب مرتبط با کنکورهای تحصیلی (کاردانی تا دکتری) ۵) معرفی آموزشگاهها و مراکز مشاوره تحصیلی معتبر ۶)ارائه جزوات و منابع رایگان مرتبط با رشتههای تحصیلی ۷)راهنمای آزمون های حقوقی به همراه دفترچه سوالات سالهای گذشته ( رایگان ) ۸)راهنمای آزمون های نظام مهندسی به همراه دفترچه سوالات سالهای گذشته ( رایگان ) ۹) آخرین اخبار دانشجویی، در همه مقاطع، از خبرگزاری های پربازدید ۱۰)معرفی مراکز ورزشی، تفریحی و فروشگاههای دارای تخفیف دانشجویی ۱۱)معرفی همایشها، کنفرانسها و نمایشگاههای ویژه دانشجویی ۱۲)ارائه اطلاعات مربوط به بورسیه و تحصیل در خارج و معرفی شرکتهای معتبر مربوطه ١٣)معرفی مسائل و قوانین مربوط به سربازی، معافیت تحصیلی و امریه ۱۴)ارائه خدمات خاص ویژه دانشجویان خارجی ۱۵)معرفی انواع بیمههای دانشجویی دارای تخفیف ۱۶)صفحه ويژه نقل و انتقالات دانشجويي ۱۷)صفحه ویژه ارائه شغل های پاره وقت، اخبار استخدامی ۱۸)معرفی خوابگاههای دانشجویی معتبر ۱۹)دانلود رایگان نرم افزار و ایلیکیشن های تخصصی و… ۲۰)ارائه راهکارهای کارآفرینی، استارت آپ و... ۲۱)معرفی مراکزتایپ، ترجمه، پرینت، صحافی و ... به صورت آنلاین ۲۲) راهنمای خریدآنلاین ارزی و معرفی شرکت های مطرح  $(55)$ WWW.GhadamYar.Ir WWW.PortaleDanesh.com WWW.GhadamYar.Org

 $(9) - 911 + 9 - 1 - A$ 

باما همراه باشید..

 $9.911.9 + A.1$ 

WWW.GhadamYar.com

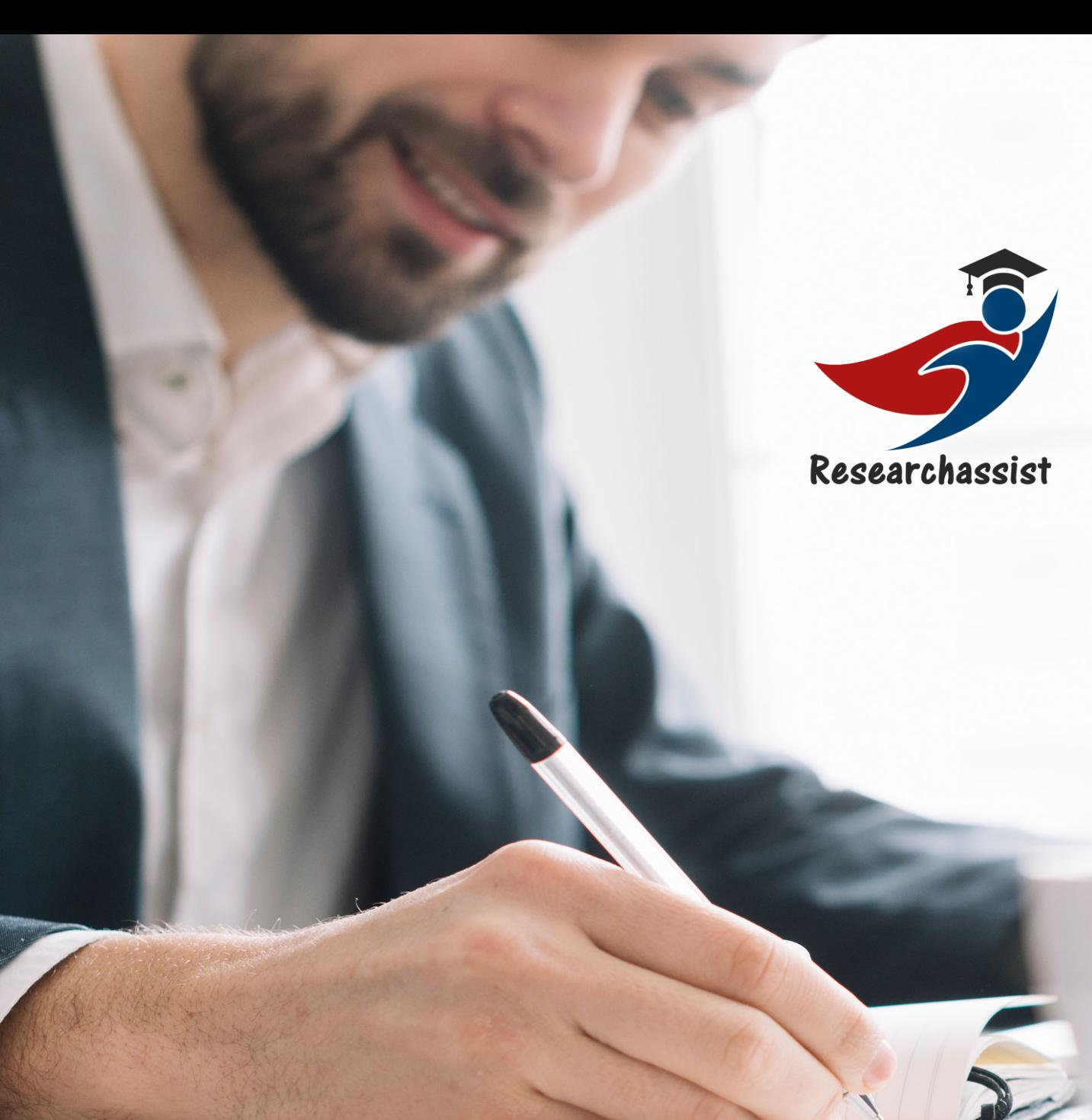

## **@ Researchassist**

**دستیار پژوهش** 

**آموزش مقاله نویسی از جستجو تا پذیرش** 

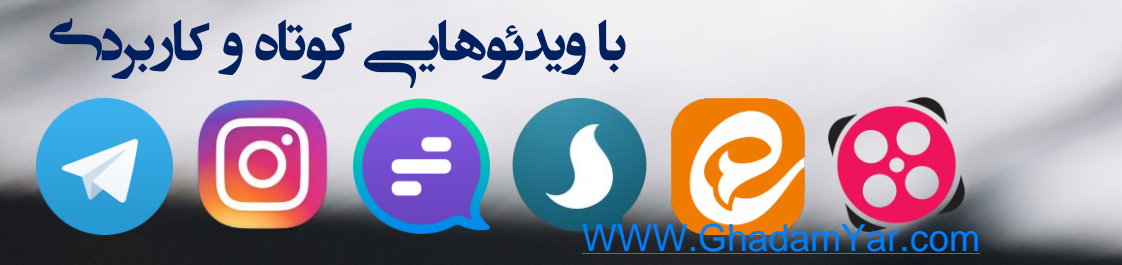

**به جمع ما بپیوندید** 

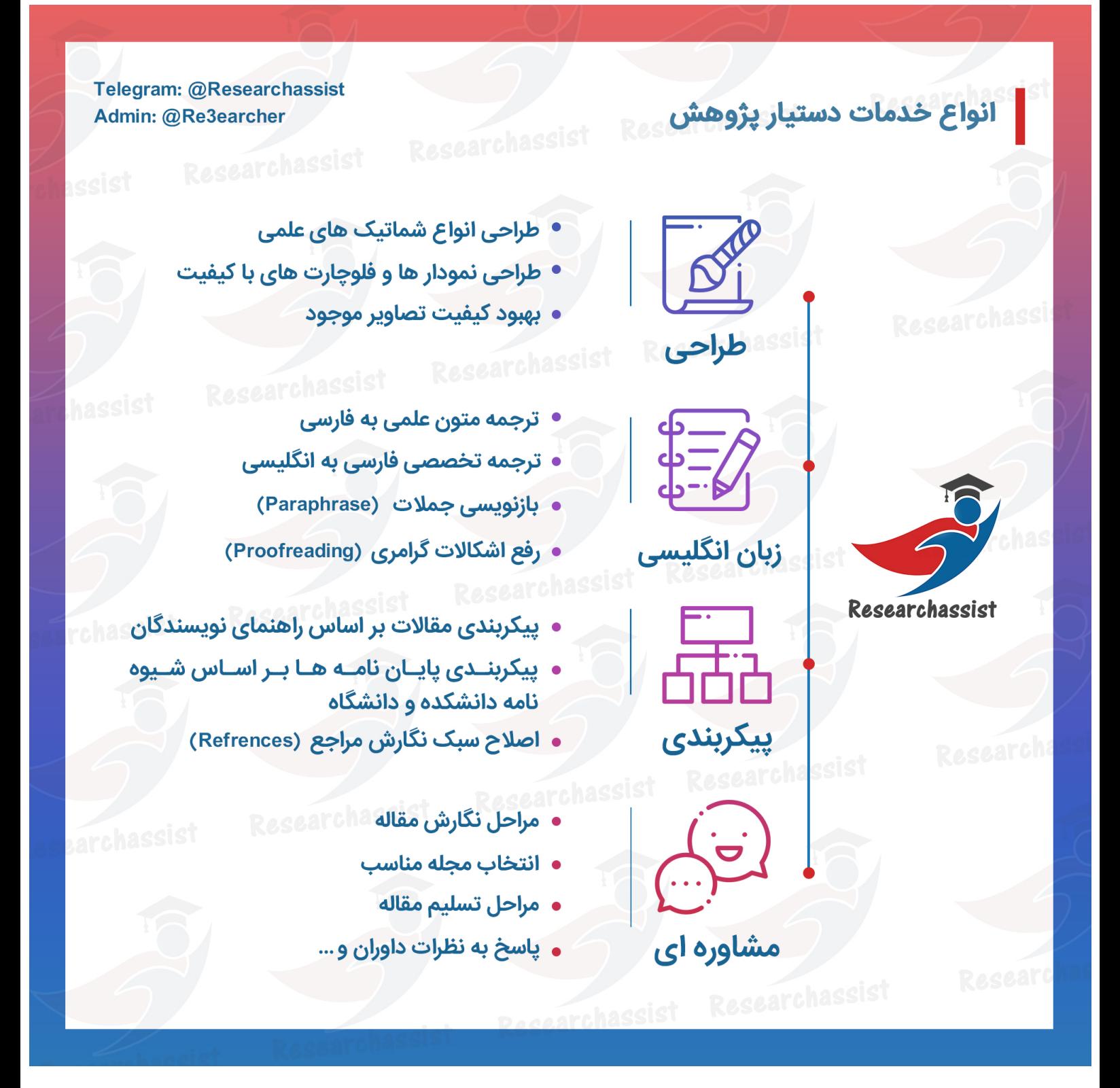

WWW.GhadamYar.com

آموزش رایگان مقاله نویسی

Telegram: @mehdij2006 mehdij2006@gmail.com جمالی مهدی : کننده تهیه

دستياريژوهش

## **آموزش دریافت مقاله از گوگل اسکوالر**

#### **مقدمه:**

دستیابی به مقاالت علمی همواره یکی از دغدغه های دانشجویان و محققان بوده است. در این آموزش سعی برآن است به یکی از راه های دسترسی به مقاالت انگلیسی و ترفندهایی در این خصوص از طریق گوگل اسکوالر پرداخته شود. امید است مورد استفاده دوستان قرار گیرد. چنانچه خوانندگان عزیز کم وکاستی و پیشنهادی در جهت بهبود این آموزش مشاهده می فرمایند از راههای ارتباطی ذکر شده به اطالع اینجانب رسانده تا در آموزش های آتی اعمال گردد.

### **مقاله علمی چیست؟**

مقاله علمی معمولاً در نتیجه پژوهش منطقی، ژرف و متمرکز نظری، عملی یا مختلط، به کوشش یک یا چند نفر در یک موضوع تازه و با رویکردی جدید با جهت دستیابی به نتایجی تازه، تهیه و منتشر می گردد. چنین مقاله ای در واقع گزارشی است که محقق از یافته های علمی و نتایج اقدامات پژوهشی خود برای استفاده سایر پژوهشگران، متخصصان و علاقه مندان به دست می دهد.

### **گوگل اسوالر چیست:**

با گسترش روز افزون اینترنت دسترسی به مقاالت و منابع علمی بسیار ساده شده است. منابع متعددی بدین منظور در دسترس کابران موجود می باشد که یکی از مهمترین و پرکاربرد ترین آنها گوگل اسکوالر می باشد. در این آموزش قصد داریم به نحوه دریافت مقاله با استفاده از یافته های گوگل اسکوالر شرح داده شود.

 $1 | P a g e$ 

با لمس آیکون های صفحه نخست، به جمع ما بپیوندید.<br><u>WWW.GhadamYar.com</u>

### **دیدنویپب ام عمج هب ،تسخن هحفص یاه نوکیآ سمل اب Researchassist @شهوژپرایتسدیسیون هلاقم ناگیار شزومآ**

دستياريژوهش

آموزش رایگان مقاله نویسی

Telegram: @mehdij2006 mehdij2006@gmail.com جمالی مهدی : کننده تهیه

 $Q$ 

.<br>متن جستجو ترجيحا انگليسي

## **آموزش دریافت مقاله از گوگل اسکوالر**

**قدم اول:**

رفتن به آدرس سایت www.scholar.google.com

د دی نمایه من مع<mark>لم کتابخانه</mark> من

### **قدم دوم:**

وارد کردن عنوان مورد نظر و فشردن کلید اینتر یا دکمه جستجو

Google ääna

ایستادن بر شانه خول

Google Scholar in English

**نکته:** 

-1 گوگل اسکوالر برای جستجوی انگلیسی نتایج مطلوب تری ارائه می نماید.

-2 همانگونه که در تصویر مشاهده می فرمایید امکان تغییر زبان سایت به زبان انگلیسی یا فارسی وجود دارد و این امر در فرآیند جستجو تاثیری ندارد.

-3 بهترین راه برای جستجوی موثر، جستجو بصورت باز و سپس محدود کردن آن است. بدین منظور ابتدا موضوع را به صورت کلی جستجو کرده و دایره جستجو را محدود فرمایید.

-4 چنانچه از نتایج راضی نبودید یا عین متن جستجو یافت نشد، از عبارات کلیدی برای جستجو استفاده نمایید. -5 جهت افزایش دقت جستجو می توانید عبارات کلیدی را درون "...." قرار دهید

 $2 | P a g e$ 

**دیدنویپب ام عمج هب ،تسخن هحفص یاه نوکیآ سمل اب Researchassist @شهوژپرایتسدیسیون هلاقم ناگیار شزومآ**

دستيارپژوهش

آموزش رایگان مقاله نویسی

Telegram: @mehdij2006 mehdij2006@gmail.com مهدی جمالی مهدی است . Telegram: @mehdij2006 mehdij2006@gmail.com

## **آموزش دریافت مقاله از گوگل اسکوالر**

**قدم سوم :**

# Researchassist

 $3 | P a g e$ 

**دیدنویپب ام عمج هب ،تسخن هحفص یاه نوکیآ سمل اب Researchassist @شهوژپرایتسدیسیون هلاقم ناگیار شزومآ**

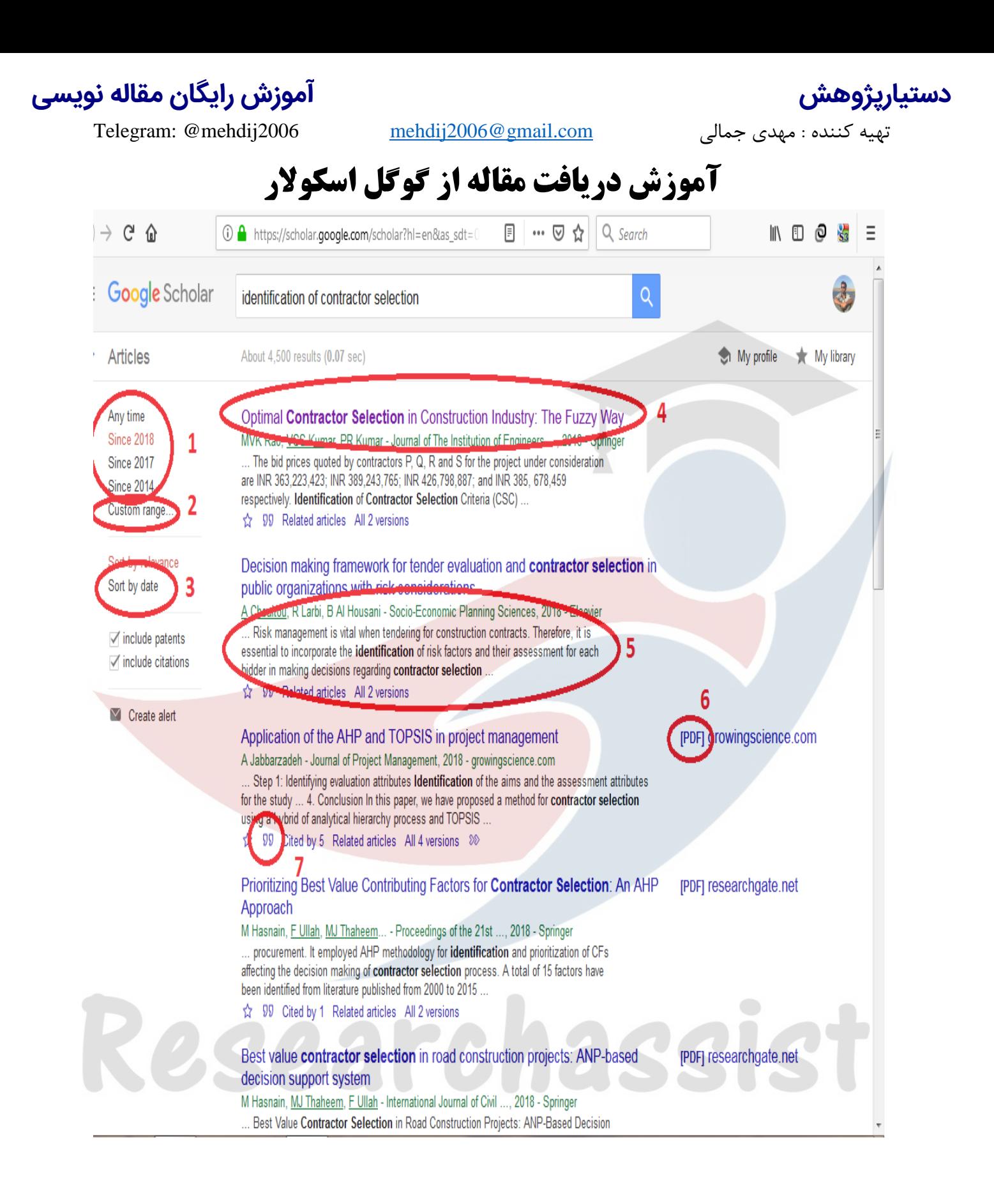

پس از انجام جستجو با صفحه ای شبیه صفحه باال مواجه خواهید شد که به توضیح برخی از اجزای تشکیل دهنده صفحه خواهیم پرداخت:

 $4 | P a g e$ 

### **دیدنویپب ام عمج هب ،تسخن هحفص یاه نوکیآ سمل اب Researchassist @شهوژپرایتسدیسیون هلاقم ناگیار شزومآ**

آموزش رایگان مقاله نویسی

Telegram: @mehdij2006 mehdij2006@gmail.com جمالی مهدی : کننده تهیه

دستياريژوهش

## **آموزش دریافت مقاله از گوگل اسکوالر**

عدد شماره 1 : در این قسمت می توان تاریخ جستجو مقاالت را محدود کرد.

عدد شماره 2 : مشخص نمودن دستی تاریخ نگارش در بازه مورد نظر.

عدد شماره 3 : مرتب نمودن نتایج بر اساس تاریخ.

عدد شماره 4 : عنوان مقاله.

عدد شماره 5 : در این قسمت قسمتی از چکیده مقاله قابل مطالعه می باشد.

عدد شماره 6 : چنانچه این عالمت در مقابل اسم مقاله وجود داشت، مقاله دسترسی آزاد بوده و امکان دریافت مستقیم آن از طریق همین صفحه)گوگل اسکوالر( وجود دارد.

عدد شماره 7 : در این قسمت نحوه رفرنس دهی با فرمت های متفاوت ارائه شده است، همچنین امکان دریافت فایل جهت استفاده در برنامه های رفرنس دهی مانند اندنوت، مندلی و... وجود دارد.

### **نحوه دریافت مقاالت غیر دسترس آزاد:**

خوب تا این مرحله نحوه جستجو مقاالت و دریافت مقاله به صورت دسترسی آزاد را آموزش داده ایم. حال این سوال مطرح می گردد اگر مقاله ای دسترسی آزاد نبود چه باید کرد؟

بدین منظور ابتدا بر روی نام مقاله کلیک کرده تا صفحه مربوط به مقاله باز گردد.

برای مثال: ما قصد دریافت مقاله ای را که در صفحه گوگل اسکوالر)تصویر قبل( با شماره4 مشخص شده است داریم. بر روی لینک کلیک کرده و وارد صفحه مورد نظر می شویم.

قصد ما در این آموزش اشاره به جزئیات صفحه مقاله و پایگاه های مجالت و مقاالت ژورنال ها نیست و صرفاً به آموزش نحوه دریافت مقاله خواهیم پرداخت.

9221

 $5 | P \text{ a } g \text{ e}$ 

### **دیدنویپب ام عمج هب ،تسخن هحفص یاه نوکیآ سمل اب Researchassist @شهوژپرایتسدیسیون هلاقم ناگیار شزومآ**

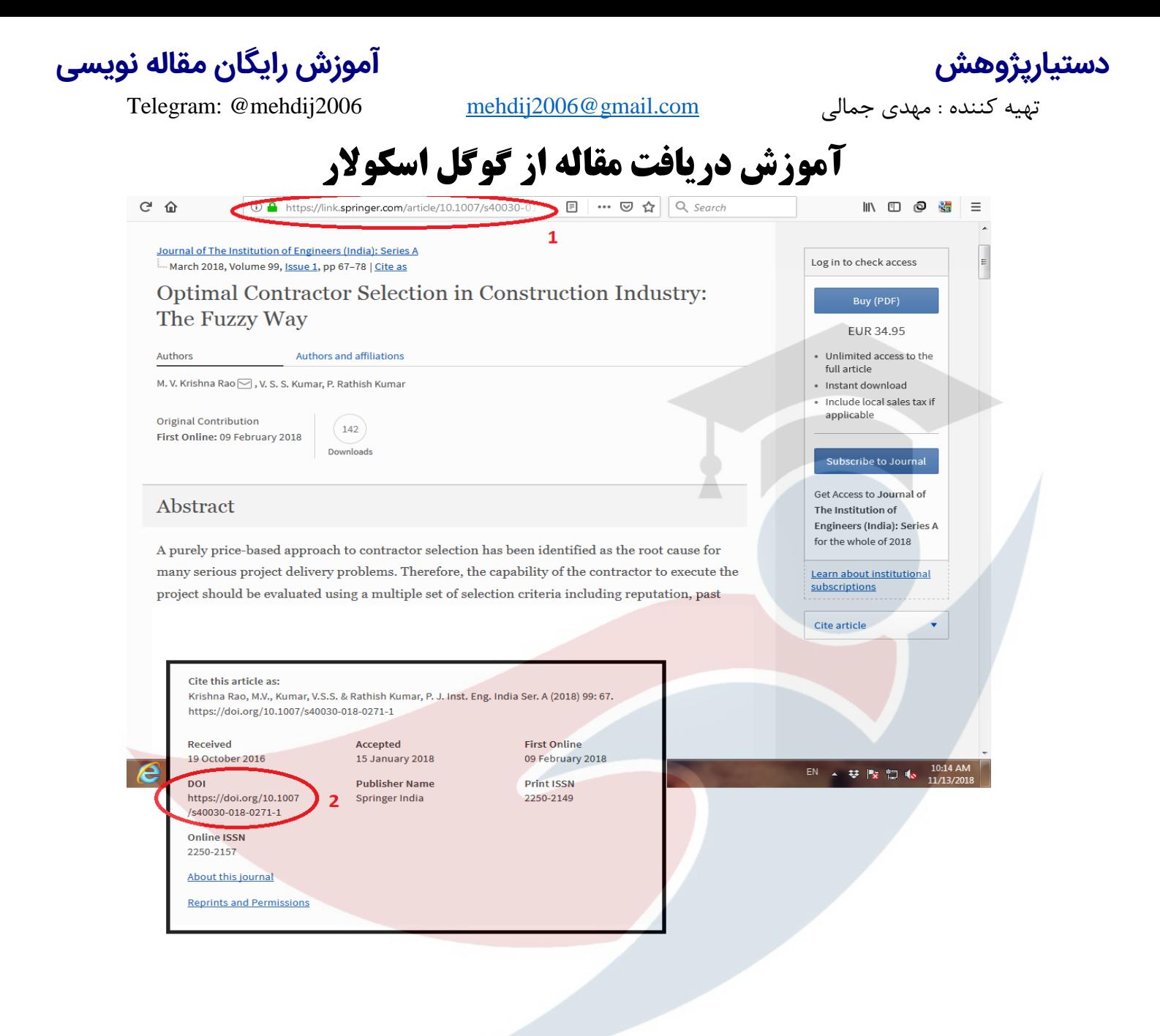

ما به منظور دریافت یک مقاله نیاز آدرس صفحه مقاله(عدد۱) یا DOI (عدد۲) مقاله داریم.

23222261233

#### **نکته :**

-1 ما فقط به یکی از این دو آدرس نیاز داریم و کپی کردن هر دو الزم نیست.

 $6 | P \text{ a } g \text{ e}$ 

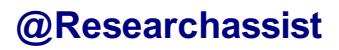

آموزش رایگان مقاله نویسی

Telegram: @mehdij2006 mehdij2006 <u>mehdij2006@gmail.com</u> جمالی مهدی جمالی

## **آموزش دریافت مقاله از گوگل اسکوالر**

-2 جهت پیدا کردنDOI بهترین راه سرچ درون صفحه با استفاده از کلیدهای ترکیبی F+Ctrl وجستجوی عبارت DOI می باشد.

در مرحله بعد پس از کپی کردن آدرس مقاله یا DOI به آدرس اینترنتی www.freepaper.me وارد شوید.

**نکته:**

دستياريژوهش

سایت های مشابه دیگری هم مانند hub-sci و... جهت دریافت رایگان مقاله وجود دارد، که می توان از طریق جستجوی گوگل به آنها دسترسی پیدا کرد. نحوه استفاده از این سایتها مشابه یکدیگر بوده و سایت مذکور صرفاً جهت آموزش معرفی گردید.

پس از ورود به سایت با صفحه مشابه شکل زیر مواجه خواهید شد.

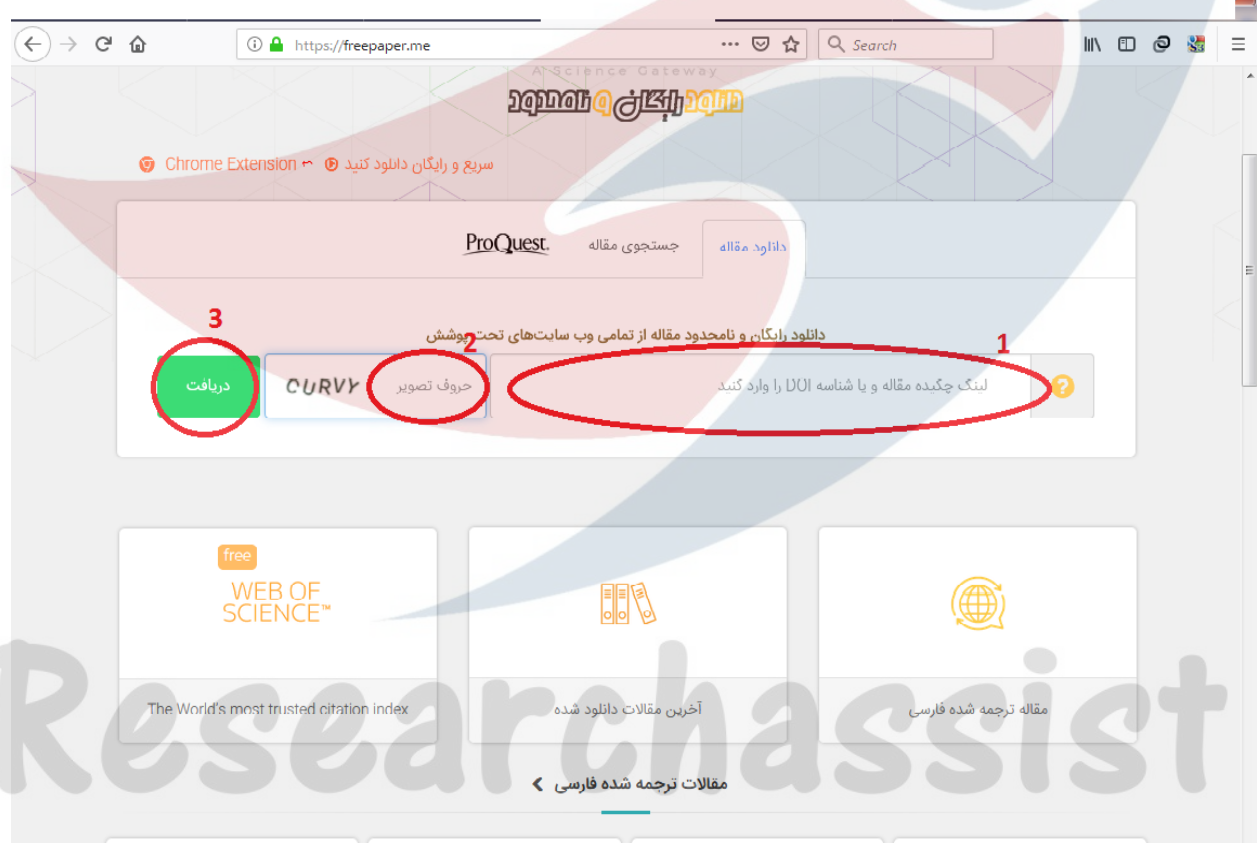

عدد شماره ۱: در این قسمت آدرس صفحه مقاله یا DOI کپی شده را پیست کنید.

عدد شماره ٢: حروف تصویر نمایش داده شده را تایپ فرمایید.

7 | P a g e

**دیدنویپب ام عمج هب ،تسخن هحفص یاه نوکیآ سمل اب Researchassist @شهوژپرایتسدیسیون هلاقم ناگیار شزومآ**

آموزش رایگان مقاله نویسی

Telegram: @mehdij2006 mehdij2006 <u>mehdij2006@gmail.com</u> جمالی مهدی جمالی

دستياريژوهش

## **آموزش دریافت مقاله از گوگل اسکوالر**

عدد شماره ٣: روی گزینه دریافت کلیک کرده تا مقاله بارگذاری و قابل دریافت گردد.

**نکته:**

در صورتی که از فیل..تر..شکن استفاده کنید. سایت جهت بررسی ربات نبودن شما راستی آزمایی انجام میدهد که گاهاً اعصاب خرد کن است، پس توصیه می گردد فیل..تر..شکن غیرفعال گردد.

با آرزوی موفقیت

مهدی جمالی

# Researchassist

8 | P a g e

**دیدنویپب ام عمج هب ،تسخن هحفص یاه نوکیآ سمل اب Researchassist @شهوژپرایتسدیسیون هلاقم ناگیار شزومآ**